# Folders vs. Filters vs. Saved Searches

*Updated: September 2017*

### Workspace Templates

On the workspace template page, Cabinet Administrators have three options for organizing documents within workspaces. Administrators can choose to organize documents into either folders, filters, or Saved Searches:

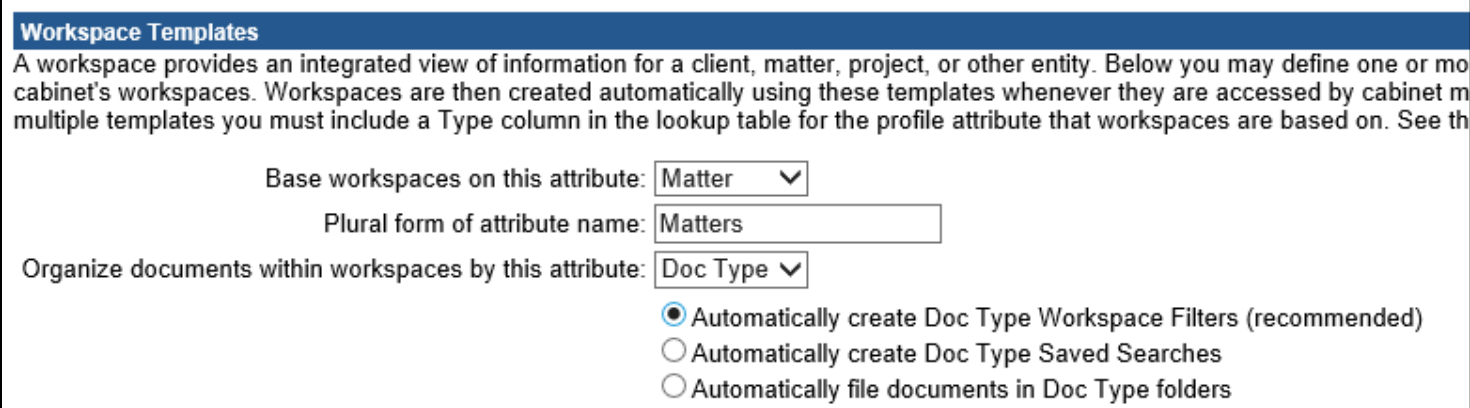

For the best user experience, NetDocuments recommends using filters on workspaces. Each of these are described below, with examples demonstrating the differences between folders and filters. The table at the end of the document compares the features and functionality of each of these organizing containers.

#### <span id="page-1-0"></span>Folder

A folder is a filing location for a document and is identified by a yellow icon. This is where a document "lives." Folders can be automatically created by NetDocuments (if configured on the workspace template) and can also be manually created by users. When saving documents to NetDocuments, you are not required to save it into a folder.**[1](#page-1-0)**

When opening a folder, you will see only the items that have been filed in the folder, regardless of their profile values. A folder can contain items with different profile values.

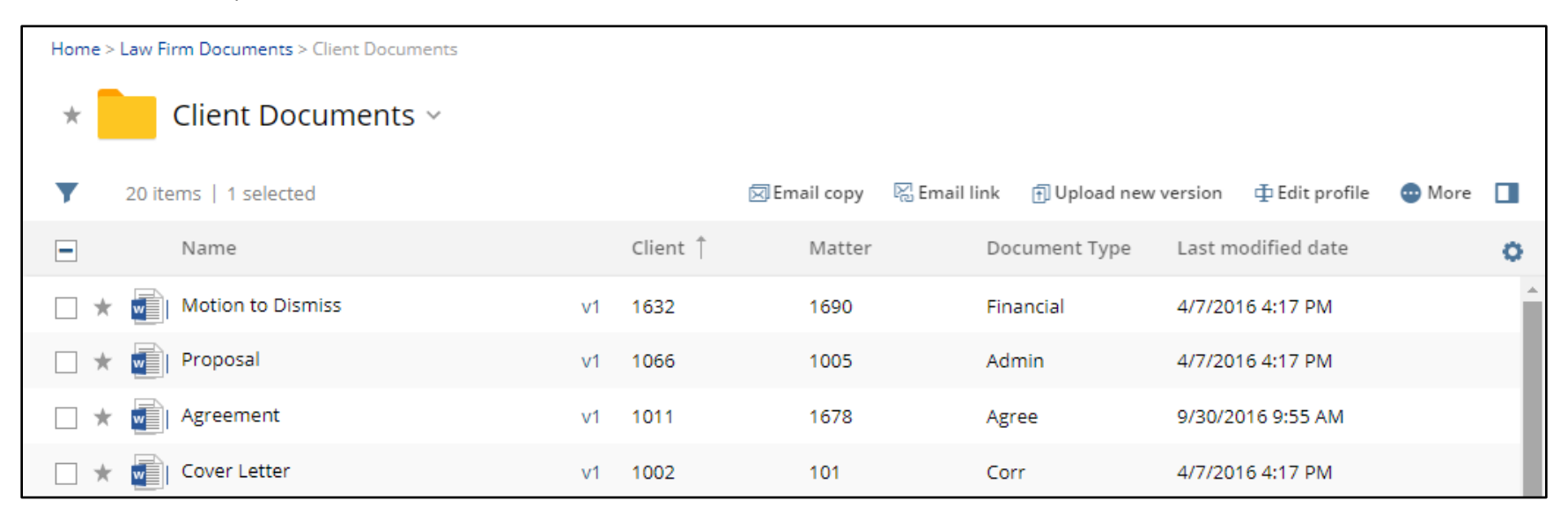

**Figure 1 – Documents in a folder with different profile values**

 $1$  If "force filing" is enabled for the cabinet, then workspaces cannot be enabled.

#### Saved Search

A Saved Search is search criteria that has been saved, so that a user can return to the same search and the content is dynamically updated based on the criteria. It is identified by a red icon. Documents in a Saved Search will share at least one common attribute – usually client/matter, a document type, a date, or a file type.

A Saved Search shows search results for all items that match the search's criteria regardless of where the documents live. Only items that meet that search criteria will appear in the search.

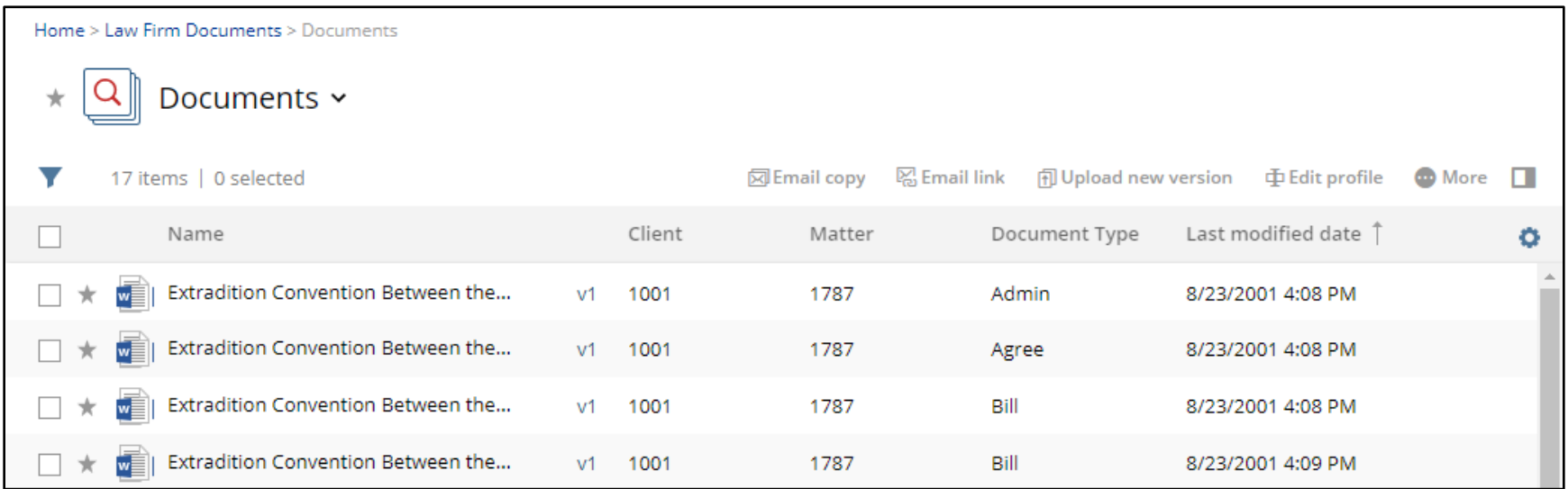

**Figure 2 – Documents in a Saved Search with similar profile values**

#### Filter

A filter is a search result based on specific criteria and is identified by a blue icon. It is designed to be a hybrid of a folder and a Saved Search. Think of it as a Saved Search to which users can file, so the documents inherit the profile values of the filter, similar to a folder.

When defining a workspace template, filters can be auto-created by the NetDocuments service based on a profile field (such as a Document Type) used in the workspace, or can appear in the workspace when it is first created, regardless if that profile value has been used or not. Filters cannot be manually created by users.

A workspace filter shows search results for all items profiled with that specific profile criteria (both the workspace profile values and the filter profile value), regardless of where the document lives. Only items that meet that search criteria will appear in a filter, and the search criteria for that filter cannot be changed. Other profile values (outside of the ones assigned to the workspace and filter) have no determination as to which filter a document will be displayed.

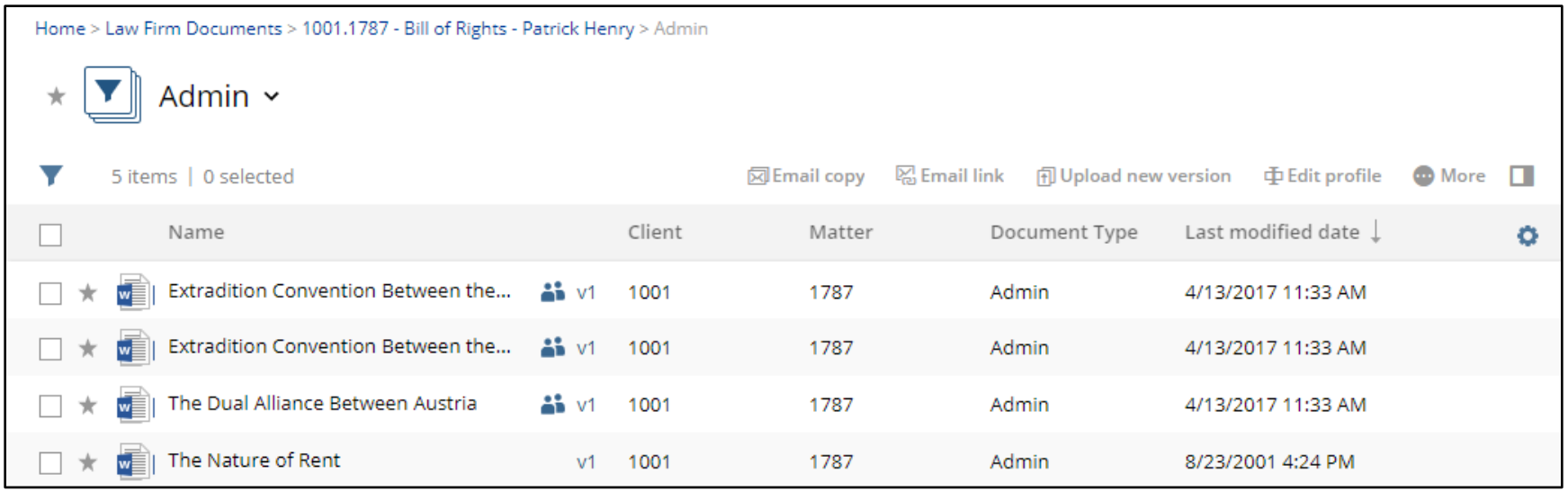

**Figure 3 - Documents displayed in a filter with the same profile values**

The following examples help to illustrate the differences between folders and filters.

### Example 1

#### **Document in a folder outside of the workspace appears in the workspace filter**

Figure 4 shows a document that was saved and filed in the Client Documents folder. When it was saved to this folder, it was profiled with Client "1011", Matter "1678", and Document Type "Agree". The Document ID is 4823-0244-0752.

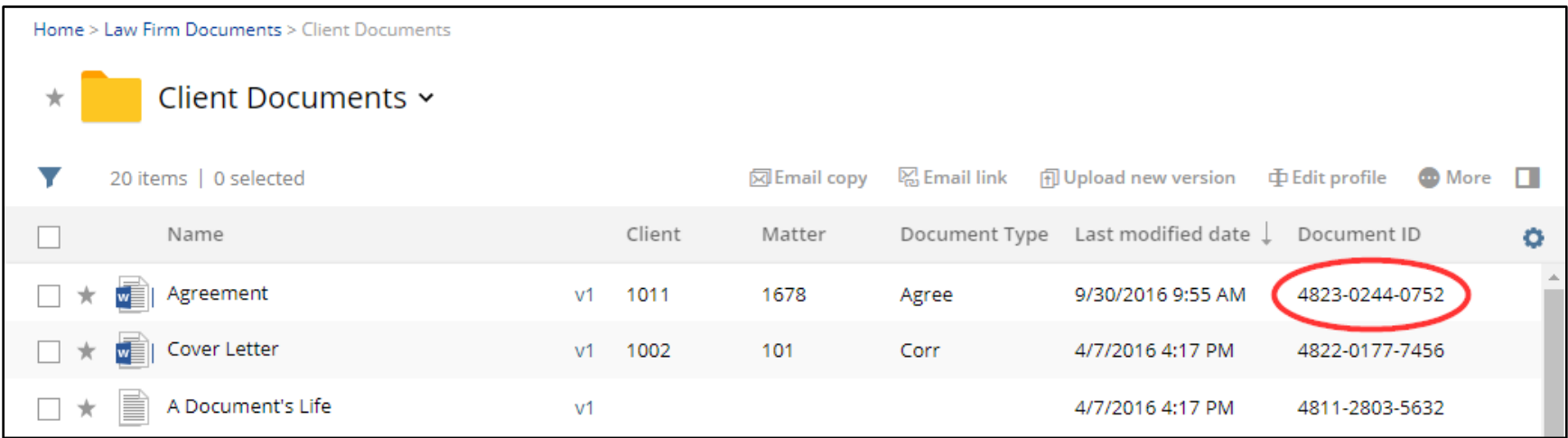

**Figure 4 - Document in a folder**

Figure 5 below shows this same document appearing in the workspace 1011.1678 in the "Agreement" document type filter. This is because the document was profiled with client "1011", matter "1678", and document type "Agree", and the "Agreement" filter is displaying search results for all items with those profile values. So even though the document was saved somewhere else, it also appears in the appropriate document type filter.

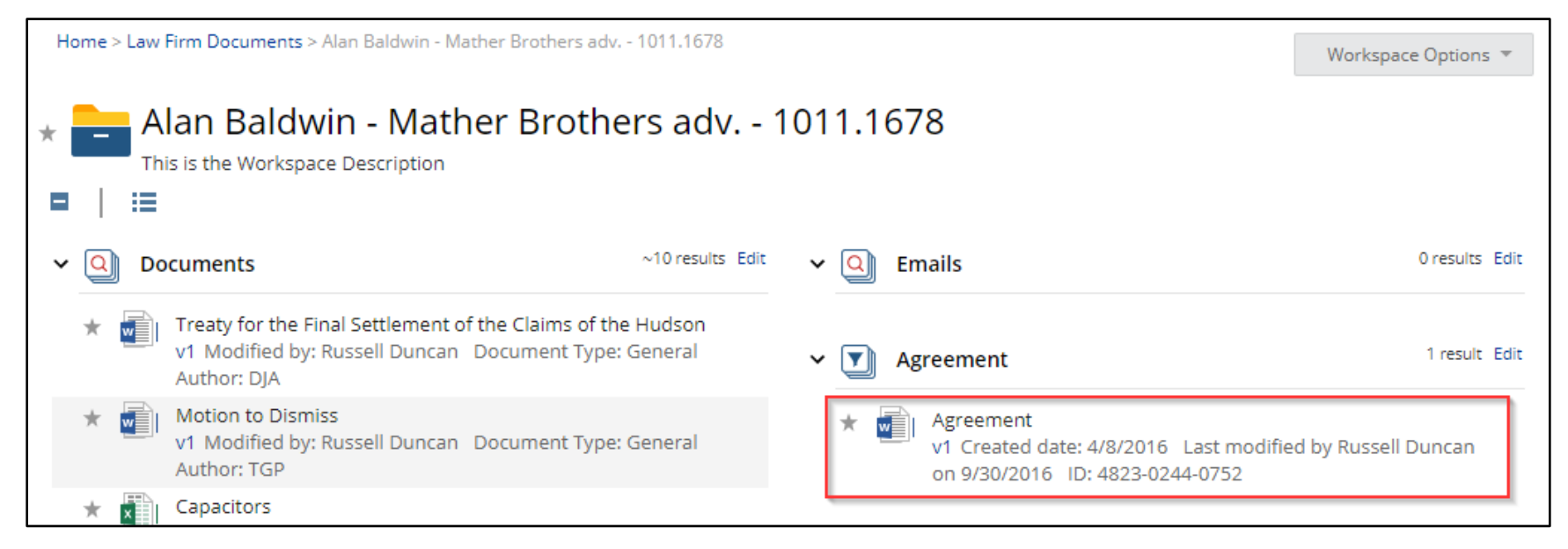

**Figure 5 - Same document appearing in a filter**

#### Example 2

#### **Document appears in folder and filter in the workspace**

This example shows a document that is in a folder in a workspace, and also in a filter on the same workspace. The same concepts as in Example 1 apply here. The document lives in a folder because it was saved there. It appears in a filter because it matches the search criteria for that filter.

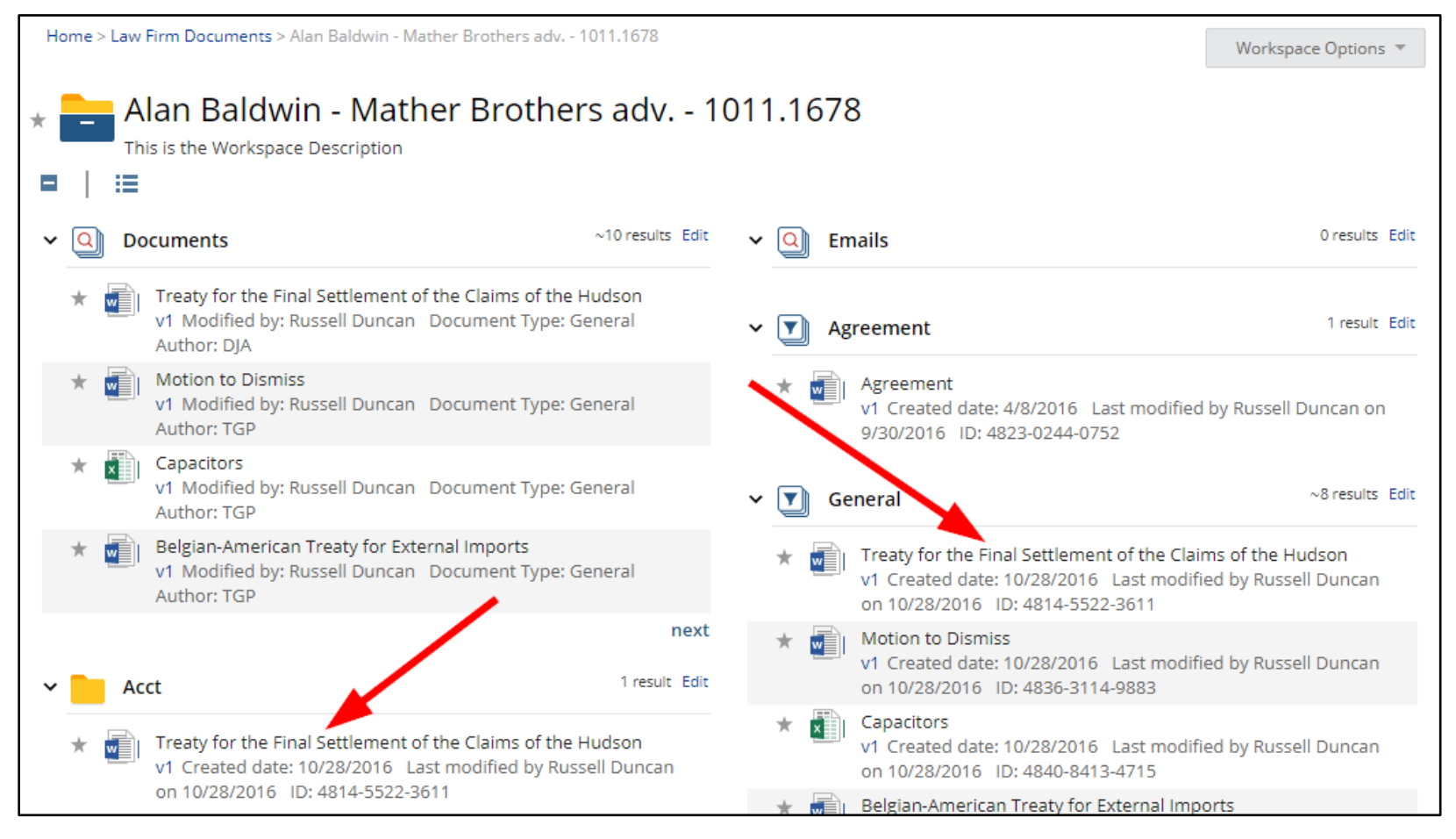

**Figure 6 - A document in a folder and filter**

### Example 3

#### **Deleting a folder but keeping the document in the filter**

In this example, let's delete the Acct folder and keep the document.

1. Open the folder and select Folder Options > Delete folder

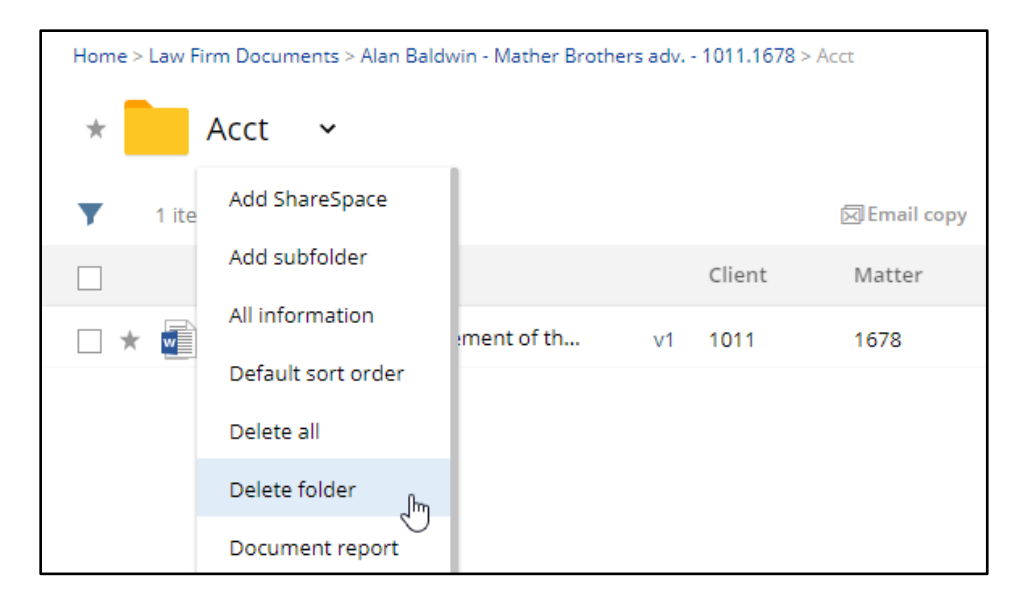

2. When using the Delete Folder option, and there are items in the folder, you will be asked what you want to do with the existing items in the folder:

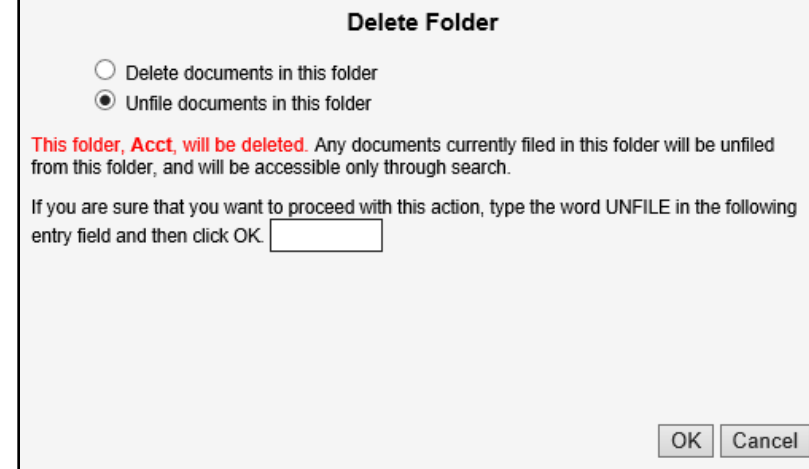

- If the user chooses "Delete documents in this folder", then the document(s) will be deleted and will no longer appear in the filter.
- If the user chooses "Unfile documents in this folder", the document(s) will continue to appear in the filter.
- 3. Choose the Unfile option then type "unfile" in the text box.

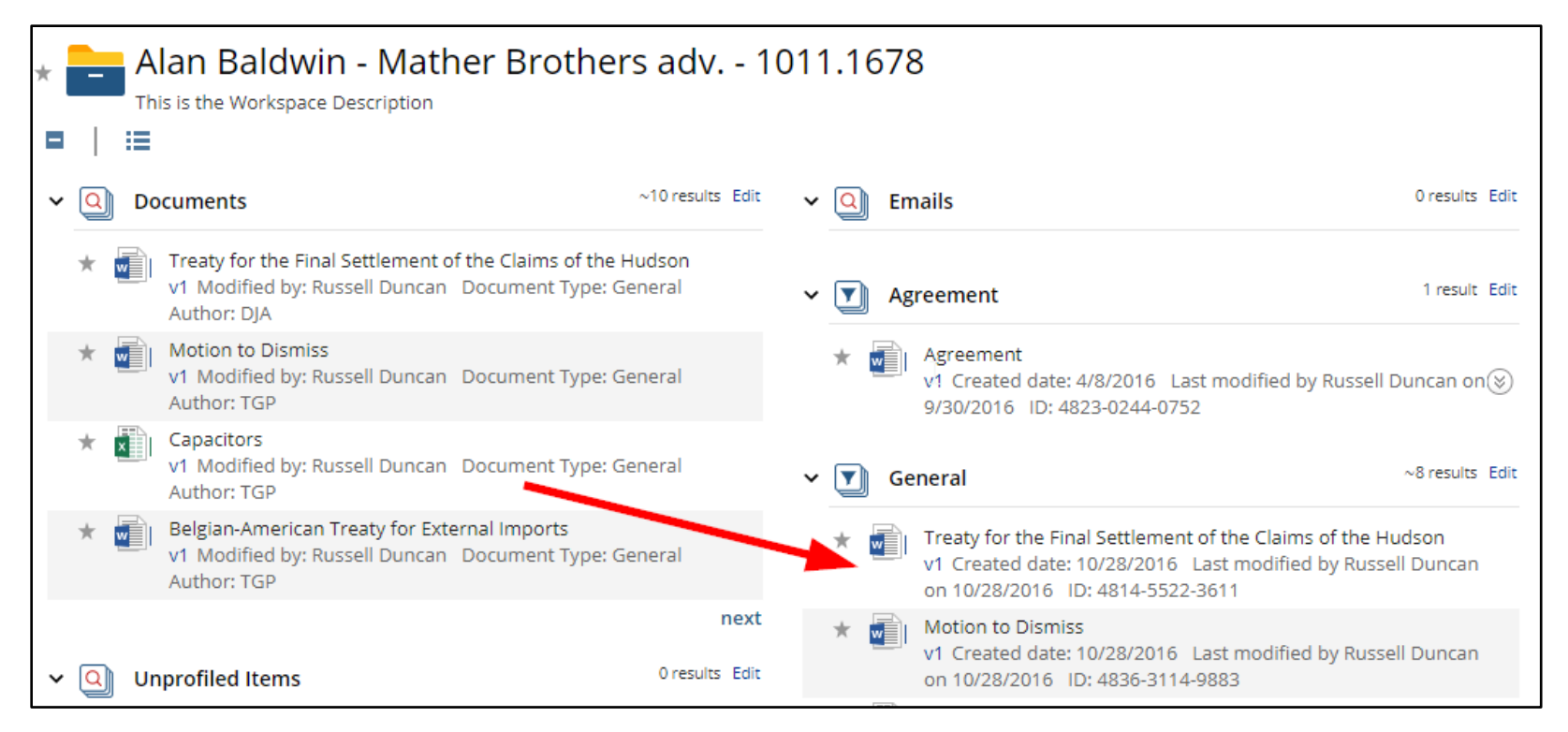

#### **Figure 7 - Deleted the folder but unfiled the document**

Notice, in Figure 7, the Acct folder no longer appears. The document still appears in the filter because the documents were unfiled from the Acct folder when it was deleted.

### <span id="page-10-1"></span><span id="page-10-0"></span>Comparison Table

| Functionality                | $F$ olders <sup>2</sup>                                                                                                    | <b>Filters</b>                                                                                      | <b>Saved Searches</b>                                                                                                    |
|------------------------------|----------------------------------------------------------------------------------------------------|----------------------------------------------------------------------------------------------------|----------------------------------------------------------------------------------------------------|
| <b>Access</b><br>inheritance | Documents filed to a folder can inherit the<br>folder's access. <sup>3</sup><br>Documents filed to a folder will inherit the<br>folder's profile.                                                                                                    | Documents can be filed to a filter,<br>inheriting the filter's access and<br>profile values.        | Contents do not inherit the<br>Saved Search's access nor profile<br>values.                                                               |
| <b>External Users</b>        | Auto-created folders inherit the workspace's<br>access, minus external entities.                                                                                                    | Auto-created filters inherit the<br>workspace's access, minus external<br>entities.                 | <b>Auto-created Saved Searches</b><br>inherit the workspace's access,<br>minus external entities.                                         |
| <b>Filing</b>                | Documents can be displayed in more than one<br>folder at a time using Advanced Filing.                                                                                                    | Documents can be filed to a filter.<br>These documents inherit the<br>filter's profile.             | Cannot "file" items to a Saved<br>Search (it doesn't appear as a<br>location when importing items).                                       |
| <b>Profiling</b>             | Documents can be profiled to an organizing<br>folder when imported.<br>Documents can be re-profiled to another auto-<br>organizing folder on the same workspace, but<br>remain in the original folder too.<br>Items in folders can be re-profiled to other<br>workspaces, where they may appear under a<br>filter or Saved Search, but they remain in the<br>first workspace's folder too.<br>If a folder's name and profile matches a<br>Document Type value, then that folder behaves<br>as if it were auto-created. | Documents can be profiled to a<br>filter using the organizing attribute<br>(such as Document Type). | Documents can be profiled to<br>match a Saved Search's criteria<br>(usually using the organizing<br>attribute, such as Document<br>Type). |

<sup>&</sup>lt;sup>2</sup> There are slight differences between 1) static custom folders, 2) static template folders, and 3) auto-created organizing folders.

<sup>&</sup>lt;sup>3</sup> Folder Access inheritance can be enabled or disabled on the Cabinet Administration page.

<span id="page-11-0"></span>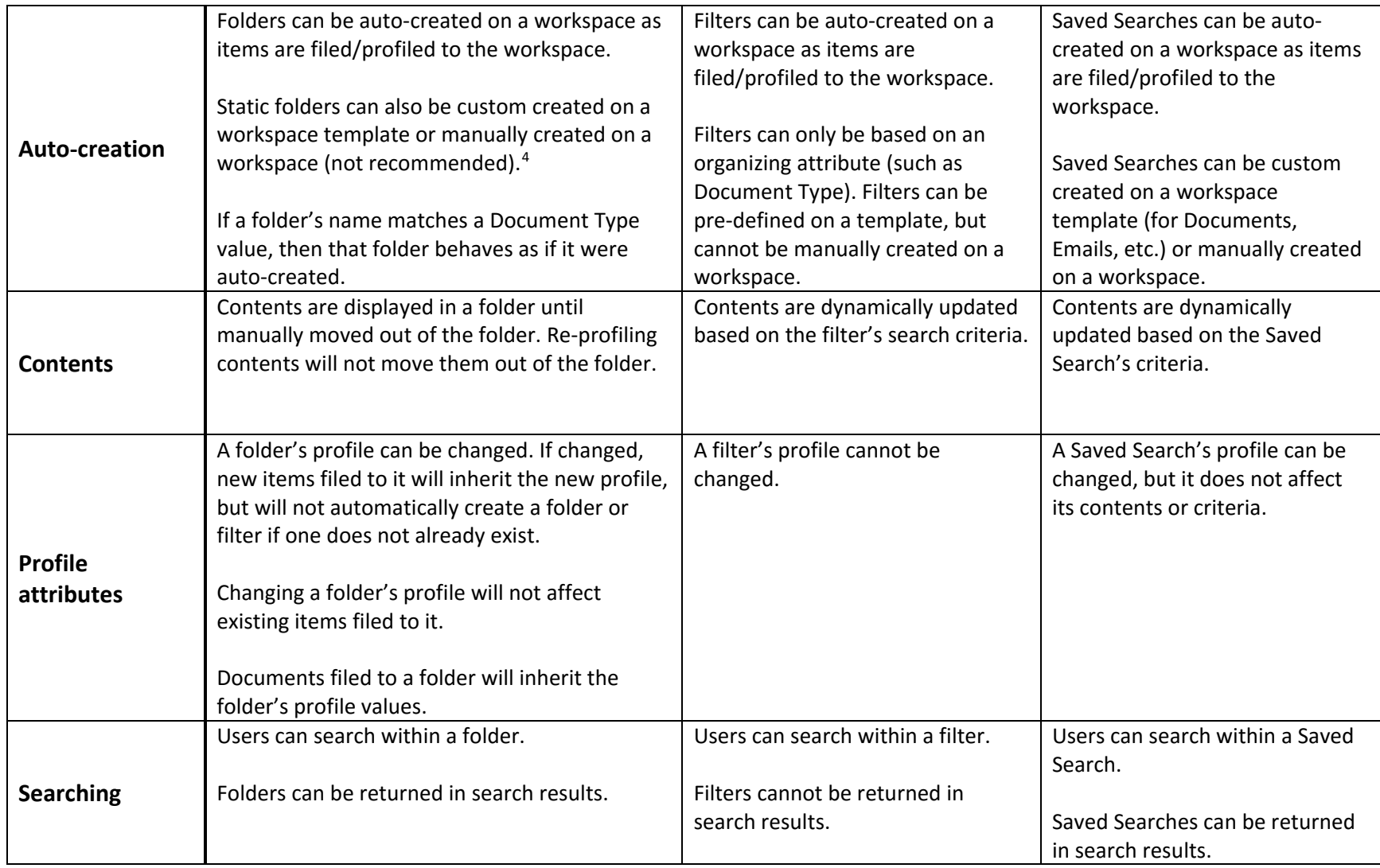

<sup>&</sup>lt;sup>4</sup> See KB article [205212620](https://support.netdocuments.com/hc/en-us/articles/205212620) for more information.

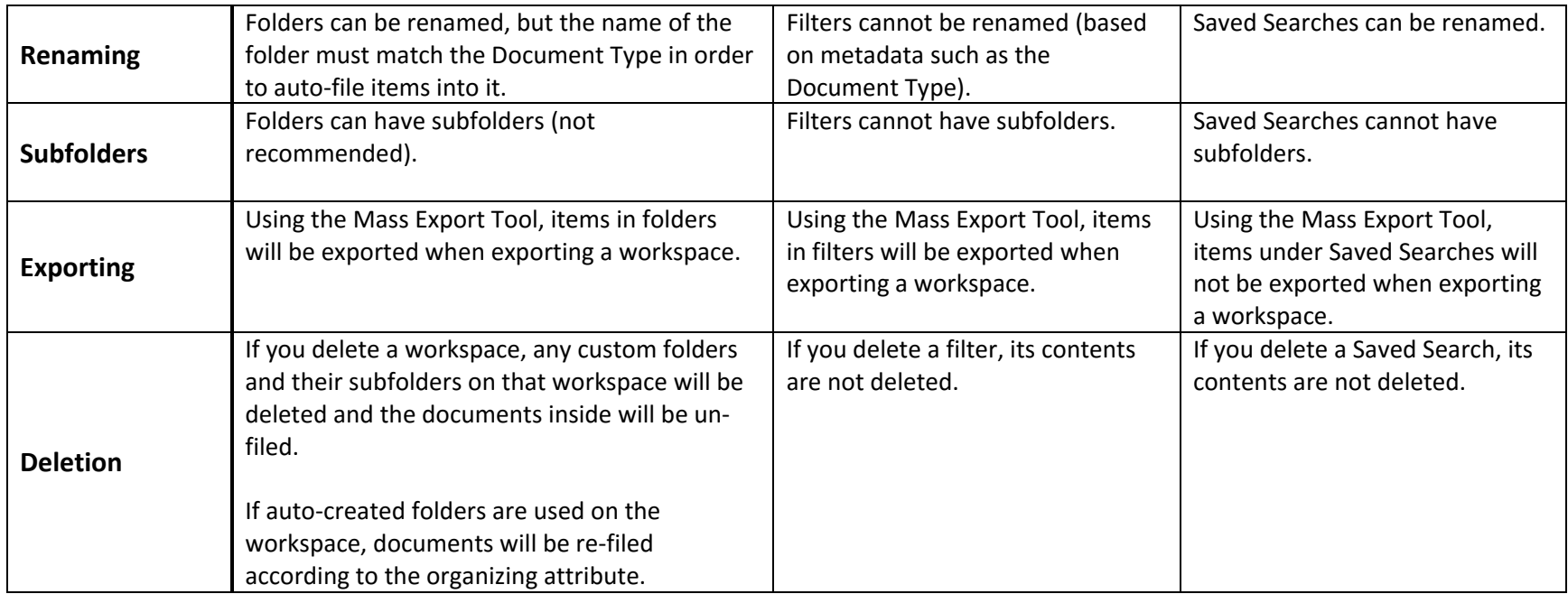